Easy rendering and editing of curved lines in Unity

## **Packages**

Here are the packages with brief descriptions (if available):

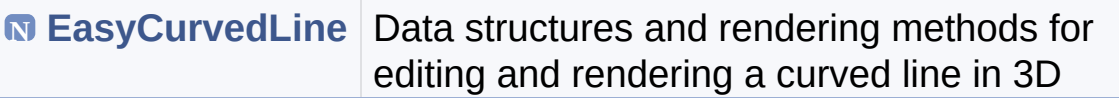

Generated on Mon Jan 21 2019 15:49:37 for EasyCurvedLine by  $\left(\frac{1}{2}\right)$  1.8.13

<span id="page-1-0"></span>Easy rendering and editing of curved lines in Unity

**[Classes](#page-2-0)** 

### **EasyCurvedLine Namespace Reference**

Data structures and rendering methods for editing and rendering a curved line in 3D. [More...](#page-2-1)

### <span id="page-2-0"></span>**Classes**

#### class **[CurvedLinePoint](#page-5-0)** Curved line point class, holding also gizmo parameters for rendering in Unity Editor. [More...](#page-6-0)

#### class **[CurvedLineRenderer](#page-12-0)** Render in 3D a curved line based on its control points. [More...](#page-15-0)

#### <span id="page-2-1"></span>class **[LineSmoother](#page-29-0)** Utility class for line smoothing. [More...](#page-30-0)

Detailed Description

Data structures and rendering methods for editing and rendering a curved line in 3D.

Generated on Mon Jan 21 2019 15:49:37 for EasyCurvedLine by @ 00 1.8.13

Easy rendering and editing of curved lines in Unity

## **Class List**

Here are the classes, structs, unions and interfaces with brief descriptions:

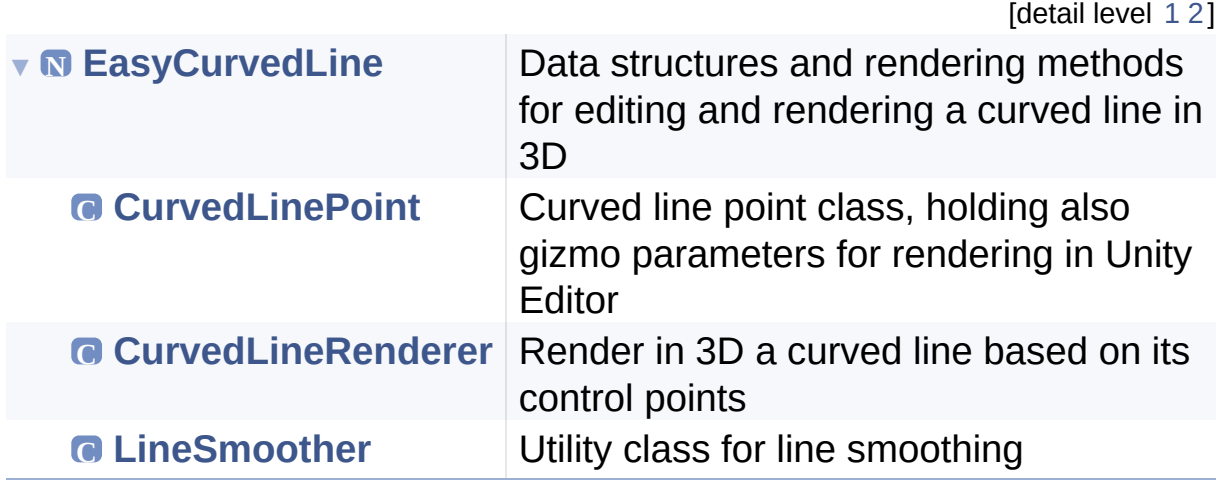

Generated on Mon Jan 21 2019 15:49:37 for EasyCurvedLine by  $0$   $0$   $\sqrt{0}$   $\sqrt{9}$   $\sqrt{9}$  1.8.13

<span id="page-5-0"></span>Easy rendering and editing of curved lines in Unity

**[EasyCurvedLine](#page-1-0) [CurvedLinePoint](#page-5-0)**

Public [Attributes](#page-6-1) | List of all [members](#page-62-0)

### **EasyCurvedLine.CurvedLinePoint Class Reference**

Curved line point class, holding also gizmo parameters for rendering in Unity Editor. [More...](#page-6-0)

Inheritance diagram for EasyCurvedLine.CurvedLinePoint:<br>MonoBehaviour

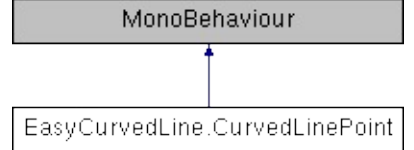

### <span id="page-6-1"></span>Public Attributes

#### bool **[showGizmo](#page-10-0)** = true Render the sphere gizmo in Unity Editor. [More...](#page-10-0)

#### float **[gizmoSize](#page-9-0)** = 0.1f

Radius of the sphere gizmo rendered in Unity Editor. [More...](#page-9-0)

#### <span id="page-6-0"></span>Color  $gizmoColor = new Color(1, 0, 0, 0.5f)$  $gizmoColor = new Color(1, 0, 0, 0.5f)$ Color of the sphere gizmo rendered in Unity Editor. [More...](#page-8-0)

## Detailed Description

Curved line point class, holding also gizmo parameters for rendering in Unity Editor.

### [◆](#page-8-0) gizmoColor

Color EasyCurvedLine.CurvedLinePoint.gizmoColor = new Color(1, 0, 0, 0.5f)

<span id="page-9-0"></span>Color of the sphere gizmo rendered in Unity Editor.

## $\bullet$  gizmoSize

float EasyCurvedLine.CurvedLinePoint.gizmoSize = 0.1f

<span id="page-10-0"></span>Radius of the sphere gizmo rendered in Unity Editor.

### [◆](#page-10-0) showGizmo

bool EasyCurvedLine.CurvedLinePoint.showGizmo = true

Render the sphere gizmo in Unity Editor.

The documentation for this class was generated from the following file:

• F:/Unity3D/Proj[ects/Contrib/EasyCurv](#page-50-0)edLine/Assets/EasyCurvedLin

Generated on Mon Jan 21 2019 15:49:37 for EasyCurvedLine by  $\left\langle \text{cos}\right\rangle$ 

<span id="page-12-0"></span>Easy rendering and editing of curved lines in Unity

**[EasyCurvedLine](#page-1-0) [CurvedLineRenderer](#page-12-0)**

Public Member [Functions](#page-13-0) | Public [Attributes](#page-14-0) | [Properties](#page-15-1) | List of all [members](#page-63-0)

### **EasyCurvedLine.CurvedLineRenderer Class Reference**

Render in 3D a curved line based on its control points. [More...](#page-15-0)

Inheritance diagram for EasyCurvedLine.CurvedLineRenderer:<br>
MonoBehaviour

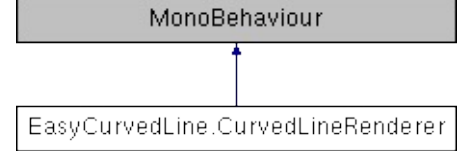

## <span id="page-13-0"></span>Public Member Functions

#### void **[Update](#page-17-0)** ()

Collect control points positions and update the line renderer. [More...](#page-17-0)

#### <span id="page-14-0"></span>Public Attributes

float **[lineSegmentSize](#page-22-0)** = 0.15f Size of line segments (in meters) used to approximate the curve. [More...](#page-22-0)

float **[lineWidth](#page-23-0)** = 0.1f Thickness of the line (initial thickness if useCustomEndWidth is true). [More...](#page-23-0)

bool **[useCustomEndWidth](#page-25-0)** = false Use a different thickness for the line end. [More...](#page-25-0)

float **[endWidth](#page-19-0)** = 0.1f Thickness of the line at its end point (initial thickness is lineWidth). [More...](#page-19-0)

bool **[showGizmos](#page-24-0)** = true Show gizmos at control points in Unity Editor. [More...](#page-24-0)

float **[gizmoSize](#page-21-0)** = 0.1f Size of the gizmos of control points. [More...](#page-21-0)

Color  $g$ **izmoColor** = new Color(1, 0, 0, 0.5f) Color for rendering the gizmos of control points. [More...](#page-20-0) <span id="page-15-1"></span>Properties

<span id="page-15-0"></span>**[CurvedLinePoint](#page-5-0)** [] **[LinePoints](#page-27-0)** [get]

Detailed Description

Render in 3D a curved line based on its control points.

## [◆](#page-17-0) Update()

void EasyCurvedLine.CurvedLineRenderer.Update ( )

Collect control points positions and update the line renderer.

### [◆](#page-19-0) endWidth

float EasyCurvedLine.CurvedLineRenderer.endWidth = 0.1f

<span id="page-20-0"></span>Thickness of the line at its end point (initial thickness is lineWidth).

### [◆](#page-20-0) gizmoColor

Color EasyCurvedLine.CurvedLineRenderer.gizmoColor = new Color(1, 0, 0, 0.5f)

<span id="page-21-0"></span>Color for rendering the gizmos of control points.

## $\bullet$  gizmoSize

float EasyCurvedLine.CurvedLineRenderer.gizmoSize = 0.1f

<span id="page-22-0"></span>Size of the gizmos of control points.

## [◆](#page-22-0) lineSegmentSize

float EasyCurvedLine.CurvedLineRenderer.lineSegmentSize = 0.15f

<span id="page-23-0"></span>Size of line segments (in meters) used to approximate the curve.

## [◆](#page-23-0) lineWidth

float EasyCurvedLine.CurvedLineRenderer.lineWidth = 0.1f

<span id="page-24-0"></span>Thickness of the line (initial thickness if useCustomEndWidth is true).

### [◆](#page-24-0) showGizmos

bool EasyCurvedLine.CurvedLineRenderer.showGizmos = true

<span id="page-25-0"></span>Show gizmos at control points in Unity Editor.

### [◆](#page-25-0) useCustomEndWidth

bool EasyCurvedLine.CurvedLineRenderer.useCustomEndWidth = false

Use a different thickness for the line end.

<span id="page-27-0"></span>Property Documentation

### [◆](#page-27-0) LinePoints

#### **[CurvedLinePoint](#page-5-0)** [] EasyCurvedLine.CurvedLineRenderer.LinePoints **Guara**get

The documentation for this class was generated from the following file:

• F:/Unity3D/Proj[ects/Contrib/EasyCurvedL](#page-53-0)ine/Assets/EasyCurvedLin

Generated on Mon Jan 21 2019 15:49:37 for EasyCurvedLine by  $\left(\frac{1}{2}\right)^{1/2}$  1.8.13

<span id="page-29-0"></span>Easy rendering and editing of curved lines in Unity

**[EasyCurvedLine](#page-1-0) [LineSmoother](#page-29-0)**

Static Public Member [Functions](#page-30-1) | List of all [members](#page-64-0)

### **EasyCurvedLine.LineSmoother Class Reference**

Utility class for line smoothing. [More...](#page-30-0)

### <span id="page-30-1"></span>Static Public Member Functions

#### <span id="page-30-0"></span>static Vector3 [] **[SmoothLine](#page-32-0)** (Vector3[] inputPoints, float segmentSize) Generate points to smooth a polyline with a higher resolution polyline to approximate a curve. [More...](#page-32-0)

## Detailed Description

Utility class for line smoothing.

## [◆](#page-32-0) SmoothLine()

```
static Vector3 []
EasyCurvedLine.LineSmoother.SmoothLine ( Vector3 [] inputPoints,
                                          float segmentSize
                                         )
```
Generate points to smooth a polyline with a higher resolution polyline to approximate a curve.

#### **Parameters**

**inputPoints** input polyline points **segmentSize** length of each segment of the output polyline

#### **Returns**

Approximated curve points.

The documentation for this class was generated from the following file:

• F:/[Unity3D/Projects/Co](#page-59-0)ntrib/EasyCurvedLine/Assets/EasyCurvedLin

Generated on Mon Jan 21 2019 15:49:37 for EasyCurvedLine by @ 0XW@ 1.8.13

Easy rendering and editing of curved lines in Unity

## <span id="page-34-1"></span>**Class Index**

<span id="page-34-0"></span>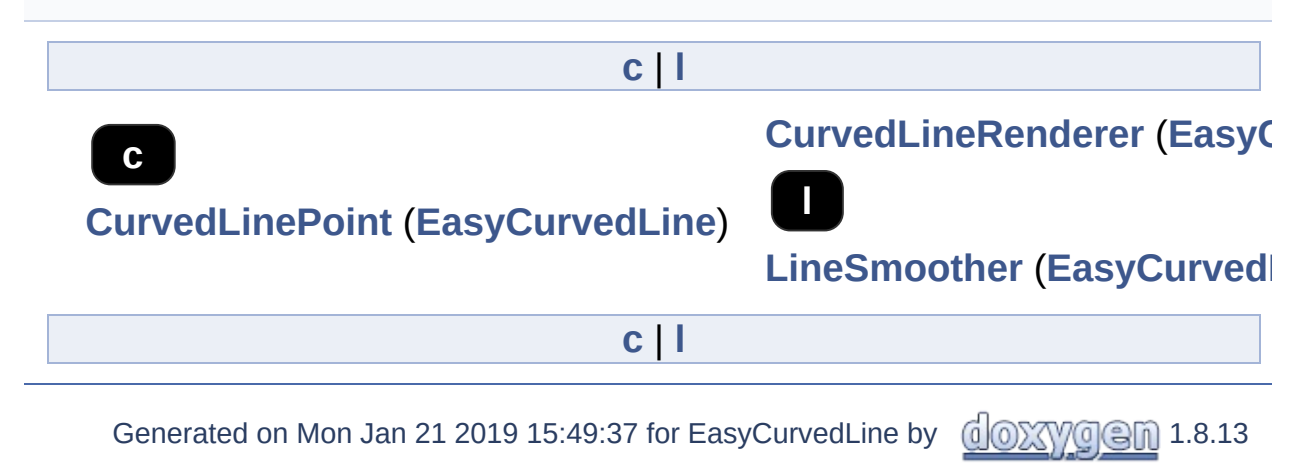

Easy rendering and editing of curved lines in Unity

## **Class Hierarchy**

This inheritance list is sorted roughly, but not completely, alphabetically:

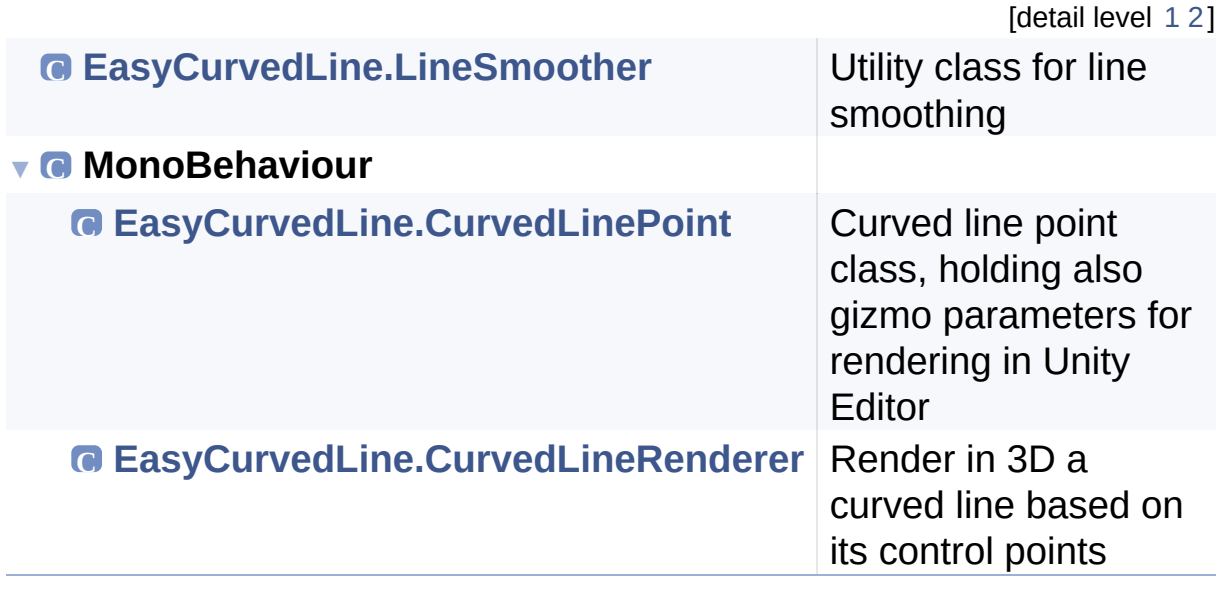

Generated on Mon Jan 21 2019 15:49:37 for EasyCurvedLine by  $\left\langle \text{cos}\right\rangle$ 

Easy rendering and editing of curved lines in Unity

Here is a list of all class members with links to the classes they belong to:

- endWidth : **[EasyCurvedLine.CurvedLineRenderer](#page-19-0)**
- gizmoColor : **[EasyCurvedLine.CurvedLinePoint](#page-8-0)** , **[EasyCurvedLine.CurvedLineRenderer](#page-20-0)**
- gizmoSize : **[EasyCurvedLine.CurvedLinePoint](#page-9-0)** , **[EasyCurvedLine.CurvedLineRenderer](#page-21-0)**
- LinePoints : **[EasyCurvedLine.CurvedLineRenderer](#page-27-0)**
- lineSegmentSize : **[EasyCurvedLine.CurvedLineRenderer](#page-22-0)**
- lineWidth : **[EasyCurvedLine.CurvedLineRenderer](#page-23-0)**
- showGizmo : **[EasyCurvedLine.CurvedLinePoint](#page-10-0)**
- showGizmos : **[EasyCurvedLine.CurvedLineRenderer](#page-24-0)**
- SmoothLine() : **[EasyCurvedLine.LineSmoother](#page-32-0)**
- Update() : **[EasyCurvedLine.CurvedLineRenderer](#page-17-0)**
- useCustomEndWidth : **[EasyCurvedLine.CurvedLineRenderer](#page-25-0)**

Generated on Mon Jan 21 2019 15:49:37 for EasyCurvedLine by  $\left(\frac{1}{0}\right)$ 

## EasyCurvedLine 1.1 Easy rendering and editing of curved lines in Unity

- SmoothLine() : **[EasyCurvedLine.LineSmoother](#page-32-0)**
- Update() : **[EasyCurvedLine.CurvedLineRenderer](#page-17-0)**

Generated on Mon Jan 21 2019 15:49:37 for EasyCurvedLine by @ 0 2 3 4 3 1.8.13

Easy rendering and editing of curved lines in Unity

- endWidth : **[EasyCurvedLine.CurvedLineRenderer](#page-19-0)**
- gizmoColor : **[EasyCurvedLine.CurvedLinePoint](#page-8-0)** , **[EasyCurvedLine.CurvedLineRenderer](#page-20-0)**
- gizmoSize : **[EasyCurvedLine.CurvedLinePoint](#page-9-0)** , **[EasyCurvedLine.CurvedLineRenderer](#page-21-0)**
- lineSegmentSize : **[EasyCurvedLine.CurvedLineRenderer](#page-22-0)**
- lineWidth : **[EasyCurvedLine.CurvedLineRenderer](#page-23-0)**
- showGizmo : **[EasyCurvedLine.CurvedLinePoint](#page-10-0)**
- showGizmos : **[EasyCurvedLine.CurvedLineRenderer](#page-24-0)**
- useCustomEndWidth : **[EasyCurvedLine.CurvedLineRenderer](#page-25-0)**

Generated on Mon Jan 21 2019 15:49:37 for EasyCurvedLine by doxygem 1.8.13

## EasyCurvedLine 1.1 Easy rendering and editing of curved lines in Unity

LinePoints : **[EasyCurvedLine.CurvedLineRenderer](#page-27-0)**

Generated on Mon Jan 21 2019 15:49:37 for EasyCurvedLine by @ 0 2 3 1.8.13

Easy rendering and editing of curved lines in Unity

### **File List**

Here is a list of all files with brief descriptions:

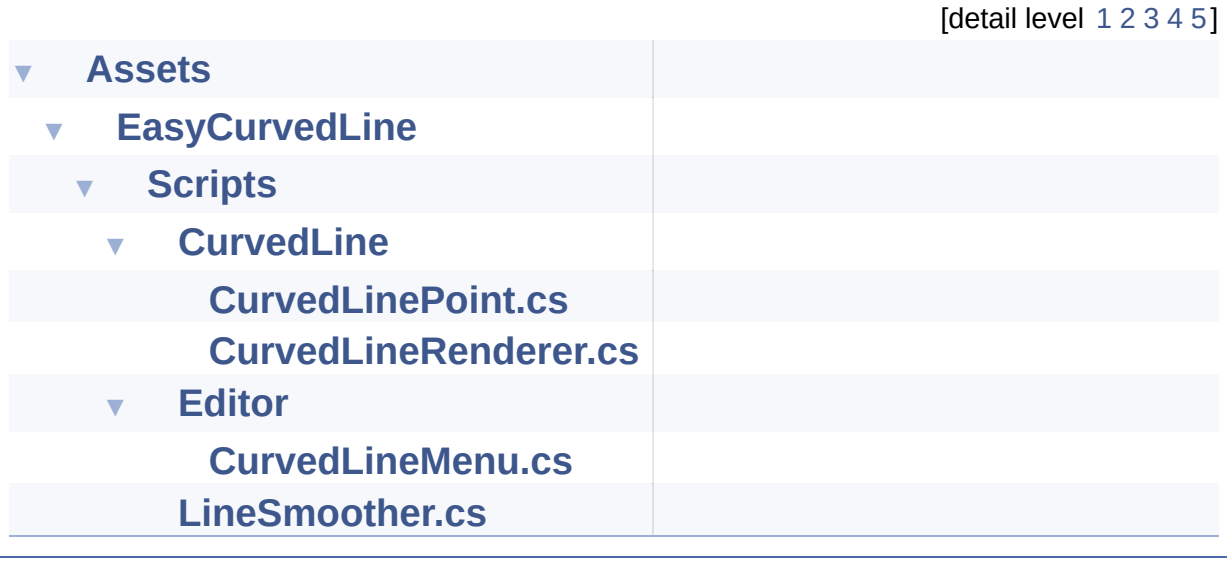

Generated on Mon Jan 21 2019 15:49:37 for EasyCurvedLine by 00XVOCn 1.8.13

<span id="page-41-0"></span>Easy rendering and editing of curved lines in Unity

**[Assets](#page-41-0)**

## **Assets Directory Reference**

### **Directories**

#### directory **[EasyCurvedLine](#page-43-0)**

Generated on Mon Jan 21 2019 15:49:37 for EasyCurvedLine by @ 00 XVO @ 1.8.13

<span id="page-43-0"></span>Easy rendering and editing of curved lines in Unity

**[Assets](#page-41-0) [EasyCurvedLine](#page-43-0)**

### **EasyCurvedLine Directory Reference**

**Directories** 

directory **[Scripts](#page-45-0)**

Generated on Mon Jan 21 2019 15:49:37 for EasyCurvedLine by @ 00 XVO Ch 1.8.13

<span id="page-45-0"></span>Easy rendering and editing of curved lines in Unity

**[Assets](#page-41-0) [EasyCurvedLine](#page-43-0) [Scripts](#page-45-0)**

## **Scripts Directory Reference**

## **Directories**

directory **[CurvedLine](#page-48-0)**

directory **[Editor](#page-56-0)**

### Files

#### file **[LineSmoother.cs](#page-59-0)**

Generated on Mon Jan 21 2019 15:49:37 for EasyCurvedLine by @ 00 XVO Ch 1.8.13

<span id="page-48-0"></span>Easy rendering and editing of curved lines in Unity

**[Assets](#page-41-0) [EasyCurvedLine](#page-43-0) [Scripts](#page-45-0) [CurvedLine](#page-48-0)**

## **CurvedLine Directory Reference**

### Files

#### file **[CurvedLinePoint.cs](#page-50-0)**

file **[CurvedLineRenderer.cs](#page-53-0)**

Generated on Mon Jan 21 2019 15:49:37 for EasyCurvedLine by @ 0XVYO @ 1.8.13

<span id="page-50-0"></span>Easy rendering and editing of curved lines in Unity

**[Assets](#page-41-0) [EasyCurvedLine](#page-43-0) [Scripts](#page-45-0) [CurvedLine](#page-48-0)**

[Classes](#page-51-0) | [Namespaces](#page-52-0)

### **CurvedLinePoint.cs File Reference**

### <span id="page-51-0"></span>Classes

#### class **[EasyCurvedLine.CurvedLinePoint](#page-5-0)**

Curved line point class, holding also gizmo parameters for rendering in Unity Editor. [More...](#page-6-0)

### <span id="page-52-0"></span>Namespaces

#### namespace **[EasyCurvedLine](#page-1-0)**

Data structures and rendering methods for editing and rendering a curved line in 3D.

Generated on Mon Jan 21 2019 15:49:37 for EasyCurvedLine by @ 0XVVO @ 1.8.13

<span id="page-53-0"></span>Easy rendering and editing of curved lines in Unity

**[Assets](#page-41-0) [EasyCurvedLine](#page-43-0) [Scripts](#page-45-0) [CurvedLine](#page-48-0)**

[Classes](#page-54-0) | [Namespaces](#page-55-0)

### **CurvedLineRenderer.cs File Reference**

### <span id="page-54-0"></span>Classes

#### class **[EasyCurvedLine.CurvedLineRenderer](#page-12-0)** Render in 3D a curved line based on its control points. [More...](#page-15-0)

### <span id="page-55-0"></span>Namespaces

#### namespace **[EasyCurvedLine](#page-1-0)**

Data structures and rendering methods for editing and rendering a curved line in 3D.

Generated on Mon Jan 21 2019 15:49:37 for EasyCurvedLine by @ 0XVVO @ 1.8.13

<span id="page-56-0"></span>Easy rendering and editing of curved lines in Unity

**[Assets](#page-41-0) [EasyCurvedLine](#page-43-0) [Scripts](#page-45-0) [Editor](#page-56-0)**

## **Editor Directory Reference**

### Files

#### file **[CurvedLineMenu.cs](#page-58-0)**

Generated on Mon Jan 21 2019 15:49:37 for EasyCurvedLine by @ 00 XVO Ch 1.8.13

<span id="page-58-0"></span>Easy rendering and editing of curved lines in Unity

**[Assets](#page-41-0) [EasyCurvedLine](#page-43-0) [Scripts](#page-45-0) [Editor](#page-56-0)**

### **CurvedLineMenu.cs File Reference**

Generated on Mon Jan 21 2019 15:49:37 for EasyCurvedLine by @ 0 2 3 1.8.13

<span id="page-59-0"></span>Easy rendering and editing of curved lines in Unity

**[Assets](#page-41-0) [EasyCurvedLine](#page-43-0) [Scripts](#page-45-0)**

[Classes](#page-60-0) | [Namespaces](#page-61-0)

### **LineSmoother.cs File Reference**

### <span id="page-60-0"></span>Classes

#### class **[EasyCurvedLine.LineSmoother](#page-29-0)** Utility class for line smoothing. [More...](#page-30-0)

### <span id="page-61-0"></span>Namespaces

#### namespace **[EasyCurvedLine](#page-1-0)**

Data structures and rendering methods for editing and rendering a curved line in 3D.

Generated on Mon Jan 21 2019 15:49:37 for EasyCurvedLine by @ 0XVVO @ 1.8.13

<span id="page-62-0"></span>Easy rendering and editing of curved lines in Unity

**[EasyCurvedLine](#page-1-0) [CurvedLinePoint](#page-5-0)**

### **EasyCurvedLine.CurvedLinePoint Member List**

This is the complete list of members for **[EasyCurvedLine.CurvedLinePoint](#page-5-0)**, including all inherited members.

**[gizmoColor](#page-8-0) [EasyCurvedLine.CurvedLinePoint](#page-5-0) [gizmoSize](#page-9-0) [EasyCurvedLine.CurvedLinePoint](#page-5-0) [showGizmo](#page-10-0) [EasyCurvedLine.CurvedLinePoint](#page-5-0)**

Generated on Mon Jan 21 2019 15:49:37 for EasyCurvedLine by 0.0 2009 1.8.13

<span id="page-63-0"></span>Easy rendering and editing of curved lines in Unity

**[EasyCurvedLine](#page-1-0) [CurvedLineRenderer](#page-12-0)**

### **EasyCurvedLine.CurvedLineRenderer Member List**

This is the complete list of members for **[EasyCurvedLine.CurvedLineRenderer](#page-12-0)**, including all inherited members.

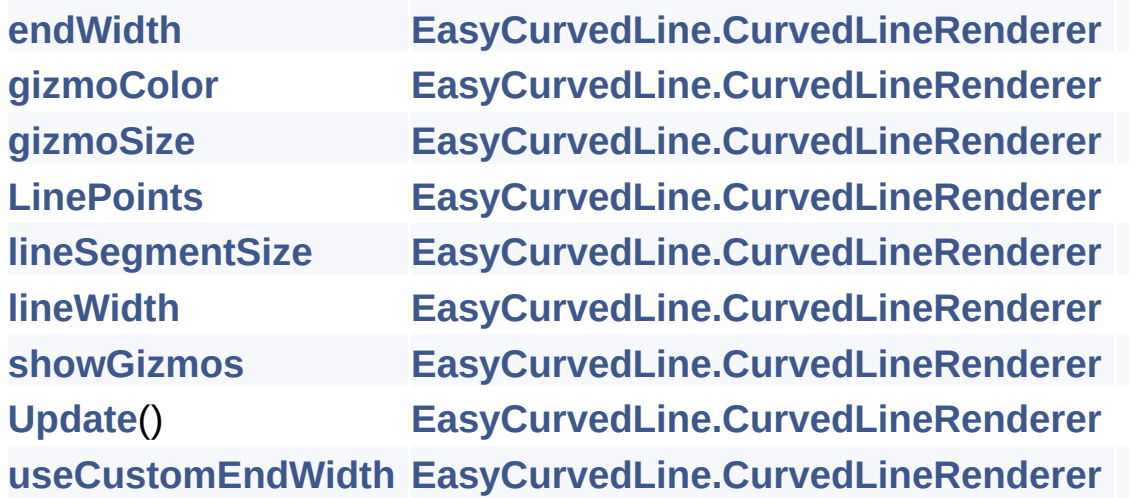

Generated on Mon Jan 21 2019 15:49:37 for EasyCurvedLine by 00 XWOC 1.8.13

<span id="page-64-0"></span>Easy rendering and editing of curved lines in Unity

**[EasyCurvedLine](#page-1-0) [LineSmoother](#page-29-0)**

### **EasyCurvedLine.LineSmoother Member List**

This is the complete list of members for **[EasyCurvedLine.LineSmoother](#page-29-0)**, including all inherited members.

**[SmoothLine](#page-32-0)**(Vector3[] inputPoints, float segmentSize) **EasyCurvedLin** 

Generated on Mon Jan 21 2019 15:49:37 for EasyCurvedLine by  $\left(\frac{1}{2}\right)$  ( $\left(\frac{1}{2}\right)$  1.8.13